## **Galaxy II Network Quick Reference**

This Quick Network Reference guide will help you remember the network settings and dipswitch positions necessary to create a working Galaxy II network. If there are any questions please contact Arachnid Techsupport.

1. Set the dipswitches on one dart machine so that 1 and 2 are ON.  $\Rightarrow$  This designates that machine as a "Master" machine.

 $\Rightarrow$  The Master machine controls the information going to the slave machines as well as containing the modem.

2. Set the dipswitches on the end dart machines so that 3 is on.

*Note: If the master is an end machine or a stand alone machine, then dipswitches 1,2 and 3 must be set to ON.*

3. Set all of the dipswitches on any middle boards to OFF.

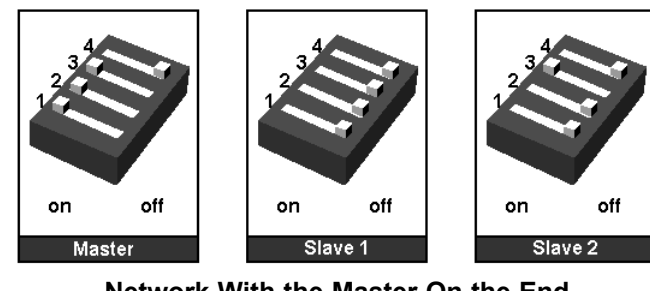

**Network With the Master On the End**

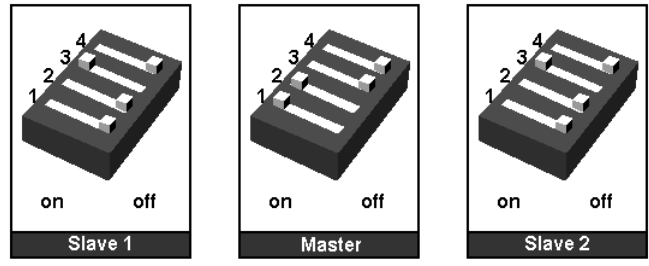

**Network With the Master In the Middle**

- 4. Use a regular flat phone line as the network cable for boards less that 15' away.
	- $\Rightarrow$  For dart machines that are more than 15' away use round phone line with modular jacks. Use a flat phone line to go from the modular jacks to the dart machines.
		- **1-800-435-8319**
- 5. The "network line" must alternate between COM IN to COM OUT between dartmachines.
- *Note: If this is not done your network will not function properly.*

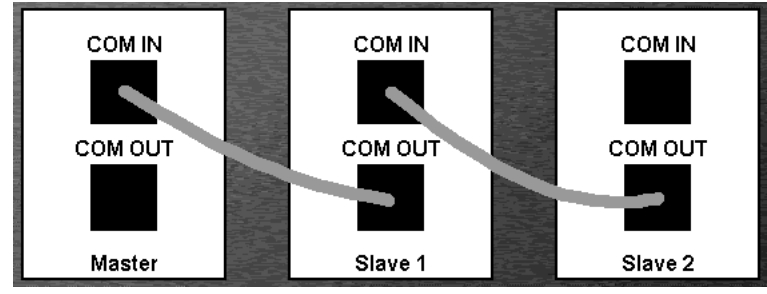

- 6. Adjust the network speed for all Galaxy IIs in the network. This is located in the Test mode under Communications>Network>Adjust Network Speed.
	- $\Rightarrow$  If a Galaxy II is networked to a Black Widow or a Galaxy I, this speed must be 9600bps.
	- $\Rightarrow$  If it is an all Galaxy II network, the speed needs to be the same on all boards, up to a maximum speed of 115200bps.
- 7. Configure the network. This is located in the Test mode under Communications>Network>Reconfigure Network.

 $\Rightarrow$  Configure the network **only** from the Master machine.

 $\Rightarrow$  All Galaxy II slaves will display a message stating "Detecting Galaxy II nodes. Press any button to configure." Once you see this message press any button to configure that node. After all slaves have been configured, press **Done** on the "Master."

 $\Rightarrow$  Galaxy I slaves will not display any messages.

8. Make sure the network is configured properly by going to the test mode and selecting View Network Configuration under Communications>Network.

 $\Rightarrow$  A yellow light is displayed for the board you are currently on. A green light is used for any networked boards.

9. Perform Network Send and Receive Tests throughout the network if necessary. These tests are located in the Test mode under Communications>Network. The Send Test should display a yellow alphabet and the receive test should display a white alphabet.

*Note: If any red letters appear then there is a problem with the network. If problems occur, retrace your steps.*

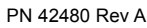